## **Strath Union Elections – Self Definition**

To vote in some categories, you will need to self-define. For example, only those who self-define as Mature Students can vote for the Mature Students' Rep

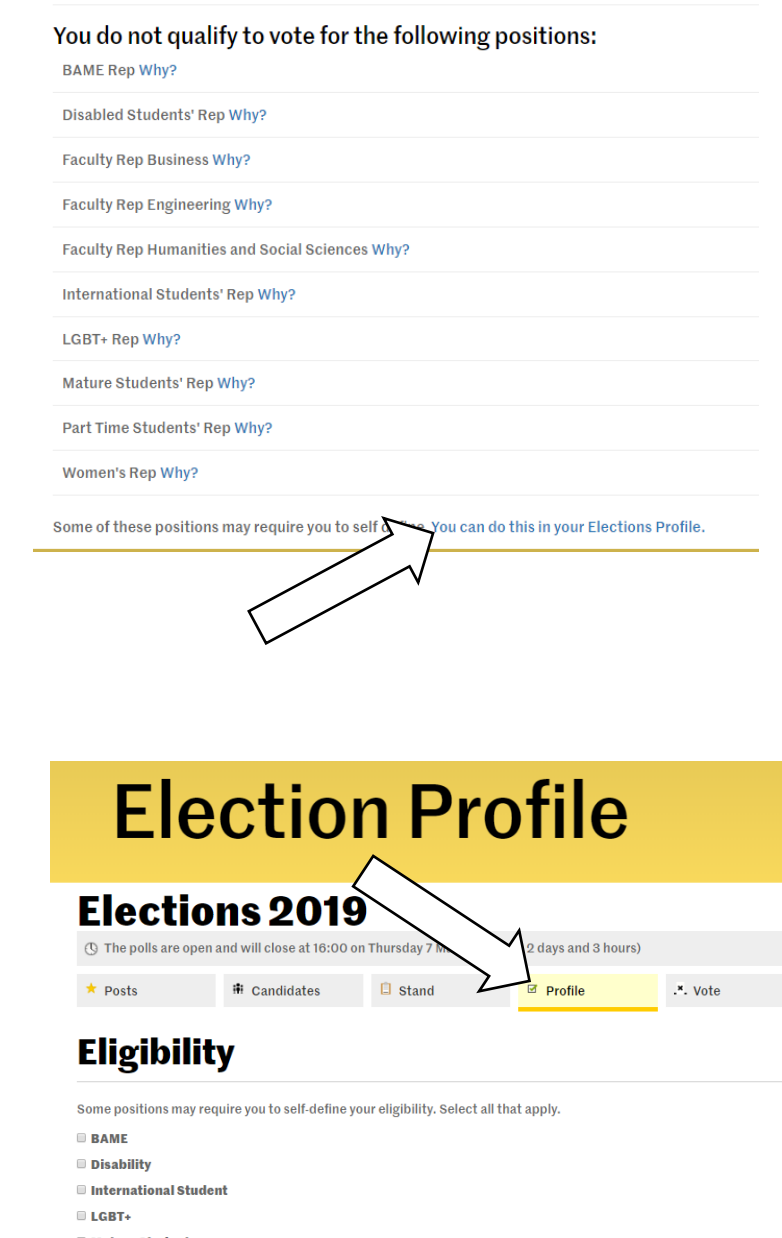

When you log in to vote, you will see which positions you are not eligible to vote for – if this is incorrect, you can self-define by updating your voting profile. There's a link at the bottom of this page, or you can select 'Profile' at the top, next to the 'Vote' button.

To select which position you are eligible to vote for, simply tick the relevant position and click 'Update Self-Defined Status'. You can then vote for the positions you are eligible for.

**Mature Student**  $Moman$ Update Self Defined Statu